# EPICS Oracle Database Tutorial

Stan Krzywdzinski May 2, 2001

#### Introduction

The EPICS Database, implemented as a relational Oracle database, serves as a repository of the following objects:

- **EPICS record types, as given by the .dbd files**
- **EPICS templates, as given by .dbt files**
- **EPICS generators, as given by .dbg files**
- **Example instances of EPICS records, which is the information** contained in EPICS .db files

In addition to storing the EPICS records, related to all of the front-end nodes (IOC's) used at D0, the database provides a framework for structuring these records. A number of records could be grouped into devices, e.g. an entire power supply. The devices in turn, and thus their records, could be further grouped according to the following categories:

- **detector type, e.g. CALC, CFT, CPS, ICD, MUOC, SMT**
- **device type, e.g. RM, RMI, LVCA, LVCB, VBD, VRB**
- templates, e.g. rm.dbt, rmib.dbt, lvca0l.dbt, lvcb2r.dbt vbdb.dbt, vrb.dbt
- front-end node, the records pertain to, e.g. d0olctl09 d0olmuo25
- **Iocation of a device, or node, in terms of its house,** rack, crate e.g. MCH-3/300/B2, PN/08

#### Naming

A device is referred to by its unique name. The name should follow the adopted convention for naming devices:

<det>\_<devtype>\_<loc>

Likewise, a record is referred to by its unique name. Record names in .db, or .dbt, files, which belong to a device named:

<device>

should inherit the device name in the following way:

<device>/<attr>

i.e. the record name should be the device name followed by a "/" separator and an <attr> extension which is unique among the records of that device.

#### Content & Relations

The database tables, their content, and relations between them, can be depicted by the Entity-Relationship Diagram.

The database employs the standard features:

- constraints, e.g. to enforce:
	- unique device and record names,
	- record types and their field names as defined by EPICS .dbd file
- **tionally transportance**, or delete all related tables upon either action on the parent table
- view supported by a stored custom function, to create record instances based on a stored template and a corresponding set of substitution parameters.

#### E-R Diagram

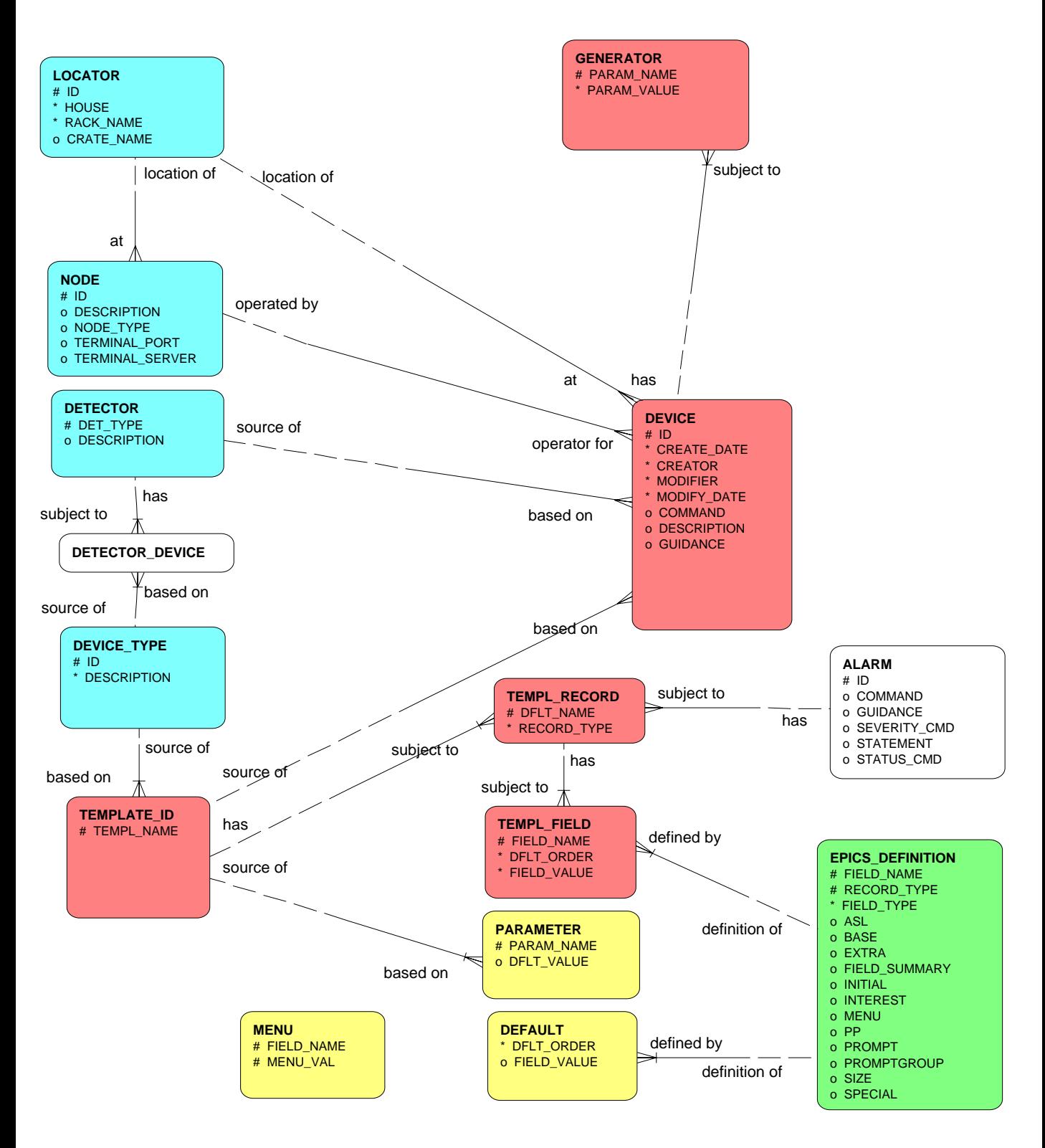

#### Tables & Views

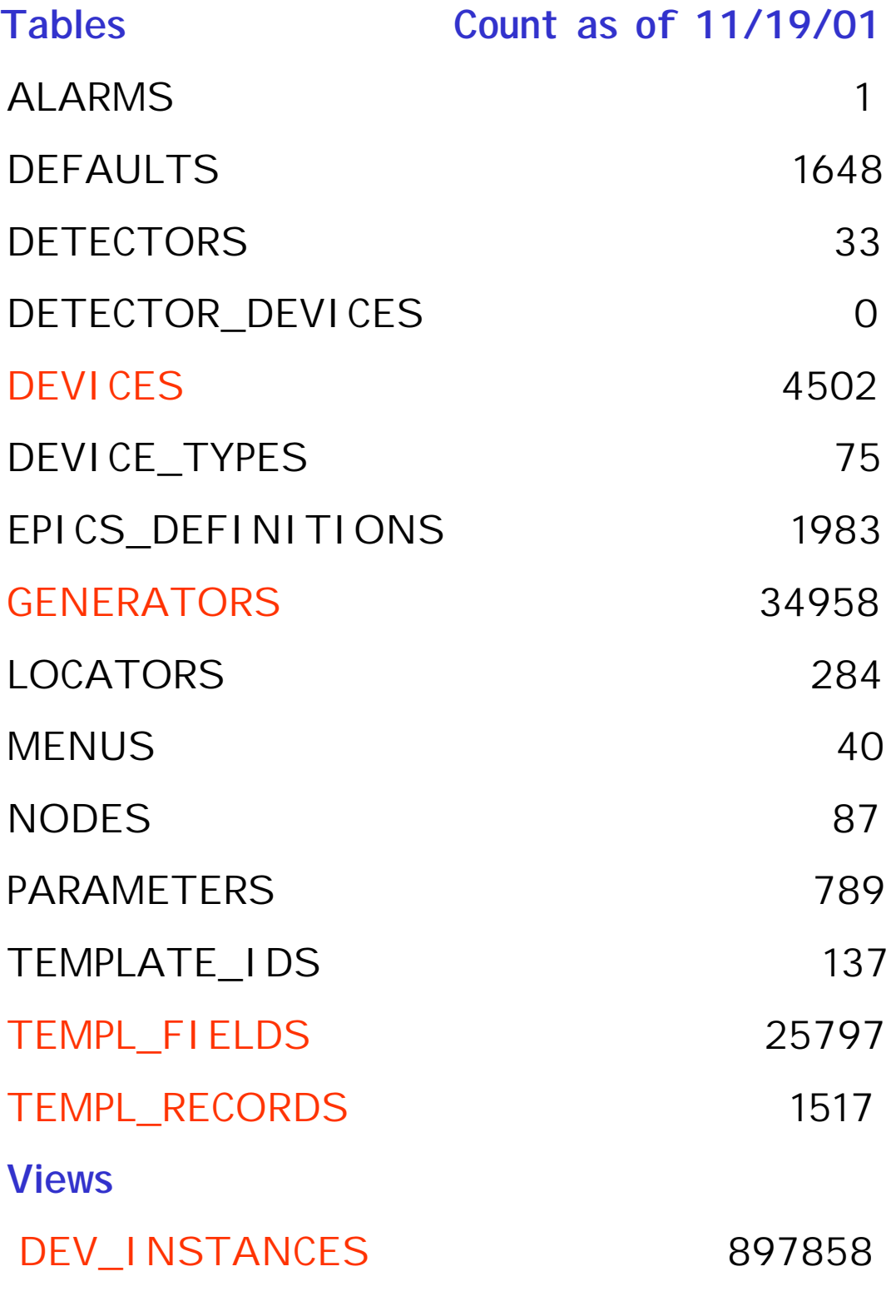

5/2/01 hdb 6

#### Database Access Paths

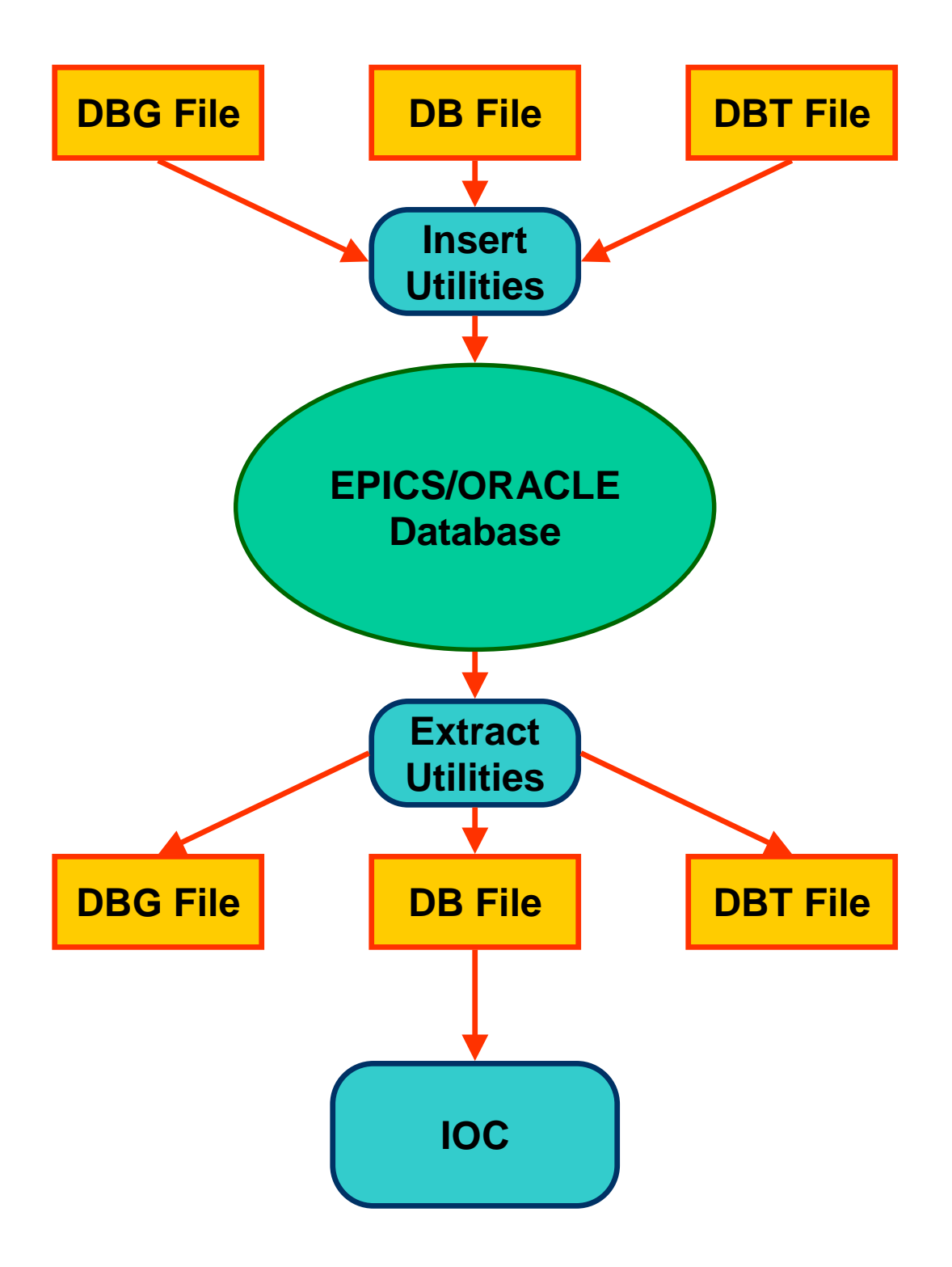

#### Utilities to Access

Custom utilities were created, to enter, maintain and extract the data from the EPICS Database:

- hdbWeb: interactive-type Web-based GUI
- hdbBatch: batch-type Python scripts

Oracle account (username/password) to the D0 Production Database, d0onprd, with either hdb\_operator, or hdb\_administrator role granted, is needed in order to use these utilities.

Oracle Enterprise Manager, a powerful GUI interface available on NT and Unix, allows a DBA to do almost anything to a database, including manipulation of database definitions and data in tables.

One can always resort to SQL\*Plus …

#### HDB Help

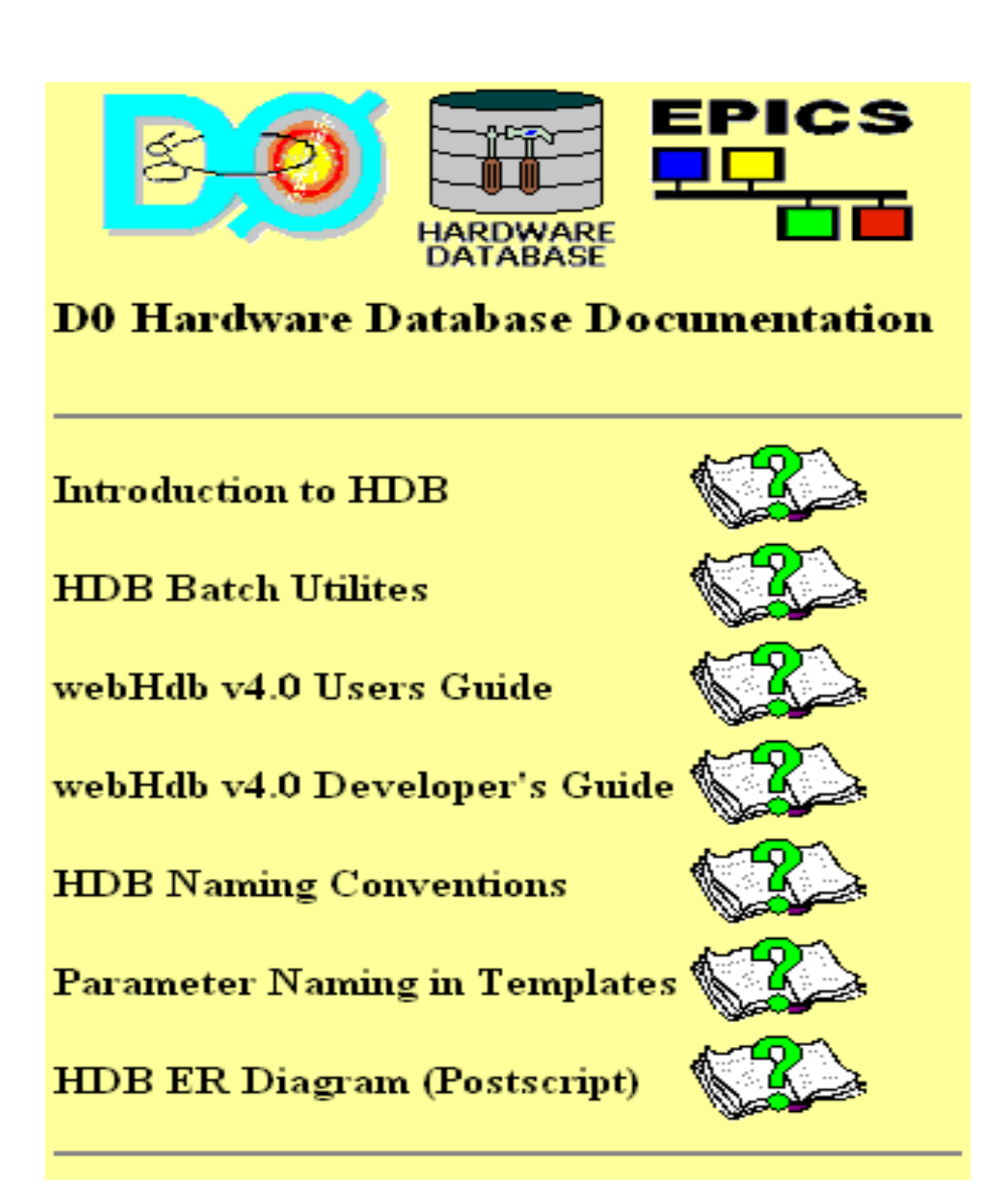

#### Batch Utilities

Delete, extract, insert, replace:

- hdb delete.py batch delete of fields, records and devices from the database
- hdb\_delete\_dbg.py batch delete of devices, defined by Epics generator .dbg file, from the database
- $\blacktriangleright$  hdb\_extract.py to make EPICS flat ascii files from the database and complementary listings to terminal screen
- hdb\_insert.py batch load of data from EPICS .db file, supplemented by supporting data, into the database
- hdb\_insert\_dbg.py load data from Epics generator .dbg file, supplemented by supporting data, into the database
- hdb\_insert\_dbt.py load data from Epics template .dbt file into the database, or replace template already stored

#### Batch Utilities

- hdb\_insert\_defaults.py populate DEFAULTS table using data from EPICS\_DEFINITIONS table
- hdb\_insert\_epics\_defs.py load data from EPICS .dbd file into the database
- hdb\_list.py batch listing of device(s) info, including supporting data, from the database

Miscellaneous:

- **db\_sort.py** sorts EPICS .db file
- **db\_sort\_recs.py** from a list of record names generates sorted list of corresponding devices
- **dbt\_params.py** lists substitution parameters of a template file
- **db\_compare.py** database versus reference comparison of node.db and template .dbt files
- **Sqlplus.py** wrapper around Oracle sqlplus

## hdb\_extract.py (1) …

#### Extracts:

- EPICS database .db file for a given front-end node
- **EPICS database .db file for a given device**
- EPICS template .dbt file for a given template file name
- **EPICS generator .dbg file for a given front-end node**

Usage for schema HDB:

> hdb\_extract.py -d device [output.db] > hdb\_extract.py -n node [output.db] > hdb\_extract.py -t template [output.dbt] > hdb\_extract.py -g node [output.dbg] > hdb\_extract.py -lt dev\_type Adding I to -d/-n/-t/-g lists devices/templates to stdout Adding s to -d/-n/-t sorts .db/.dbt Adding o terminates prompting for more

If an optional, output file name, argument is omitted, the output file inherits its name from the preceding argument. In case of listings, when the 'l' flag is used, the wildcard character '%' can be embedded into 'device' and 'dev\_type' arguments.

#### hdb\_insert\_dbg.py (1) …

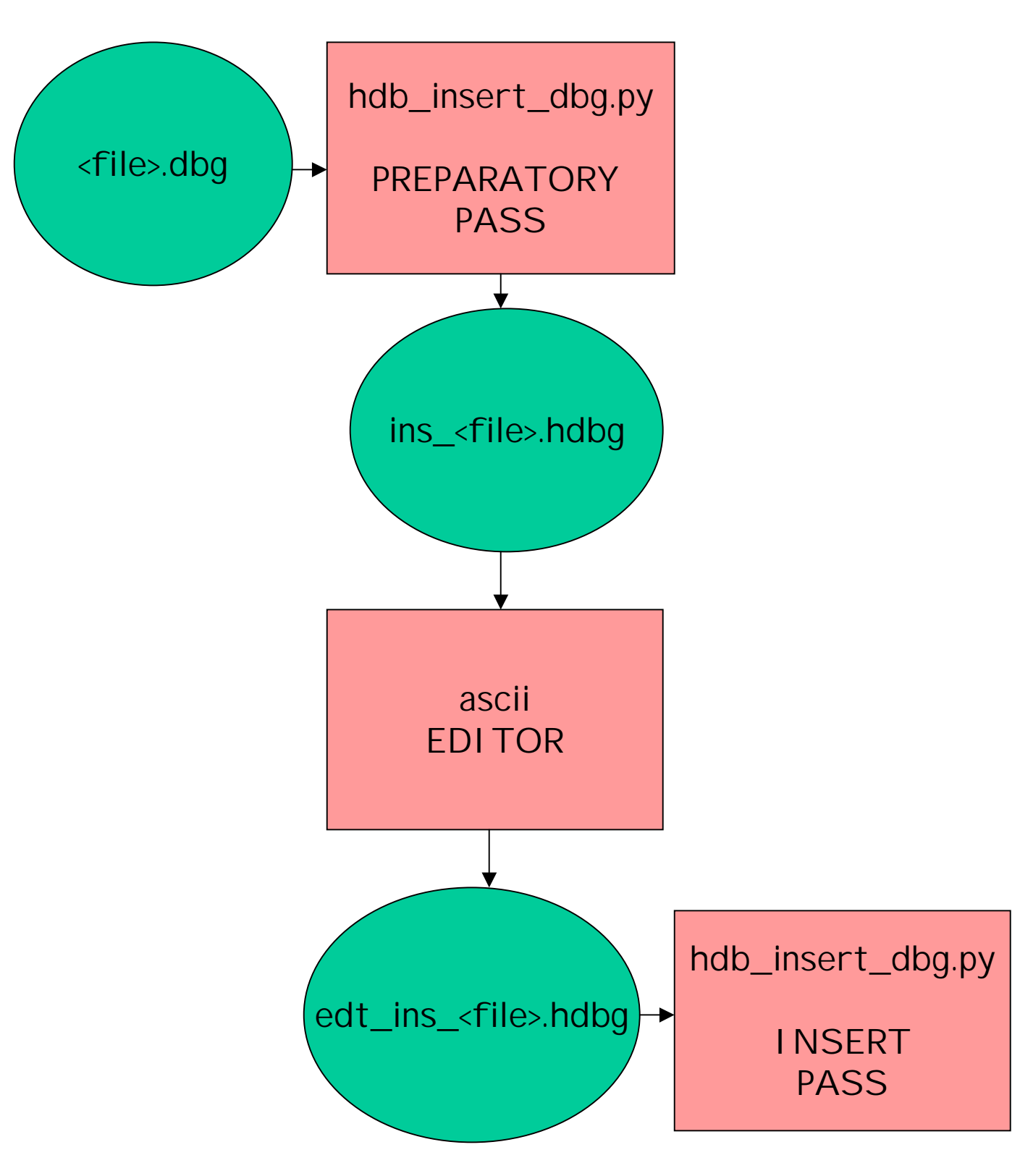

# … hdb\_insert\_dbg.py (2) …

Inserts data from an Epics generator .dbg file into the database.

Two passes are needed to accomplish the task. In the PREPARATORY PASS, an intermediary file is generated with the assembled devices, in a format required, and the missing supporting data indicated by '???\*' - to be filled in by a user. Having the intermediary file edited and saved, it should then be run through the utility again, which recognizes the INSERT PASS if all the missing data has been provided.

Usage for schema HDB:

- > hdb\_insert\_dbg.py <file>.dbg [node] [locator] PREPARATORY PASS, to make preliminary ins\_<file>.hdbg - to be edited!
- > hdb\_insert\_dbg.py edt\_ins\_<file>.hdbg INSERT PASS, to insert rows to HDB.DEVICES and HDB.GENERATORS tables.

Optional arguments, may be used to fill in the node and/or locator data already at the PREPARATORY PASS. The data is extracted from the database, so it needs to be there prior to running the utility; otherwise the missing tokens would be inserted, as in the case of no optional arguments provided.

## Web GUI (1) …

Web-based CGI interface. Uses Python scripts on the server to generate HTML forms, with some JavaScript enhancements. These forms are used to input and view data from the Oracle Database.

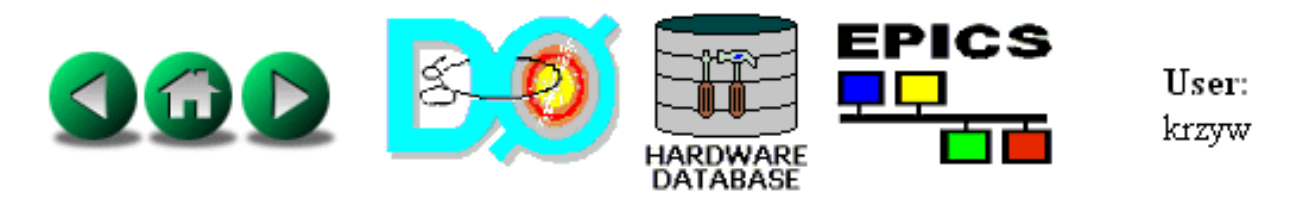

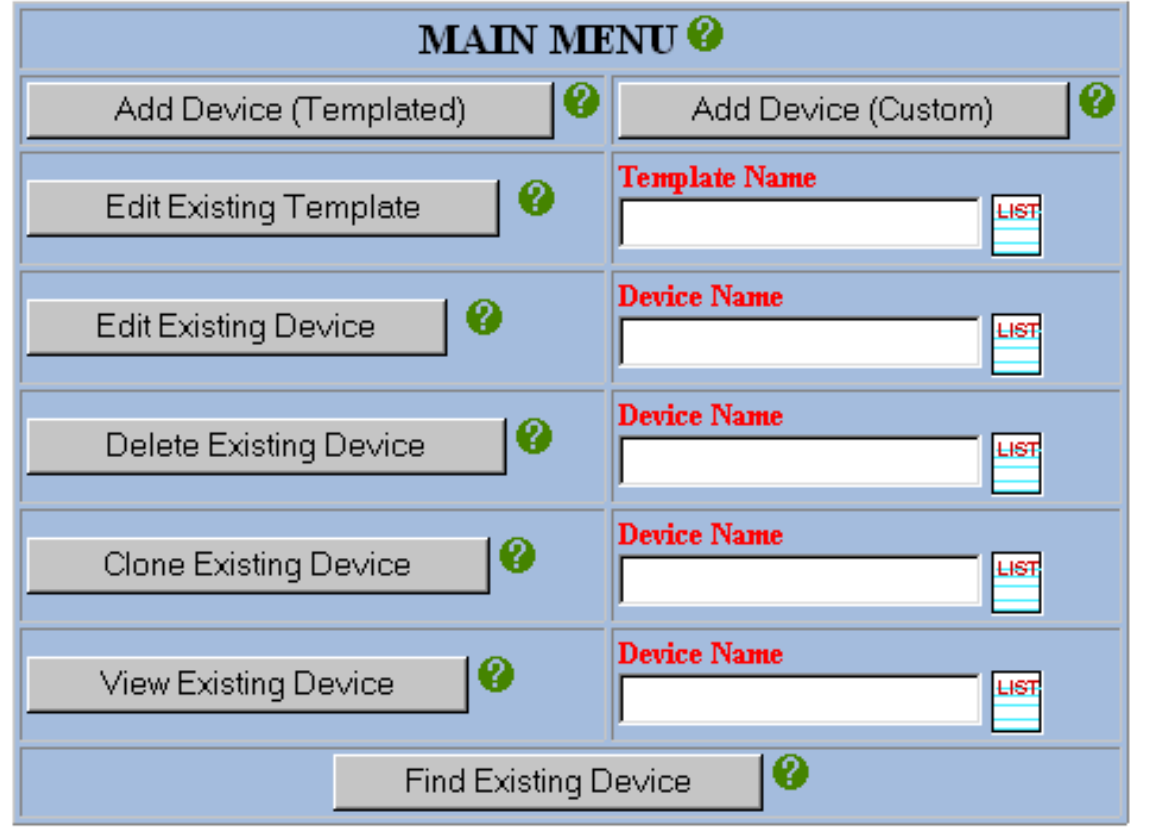

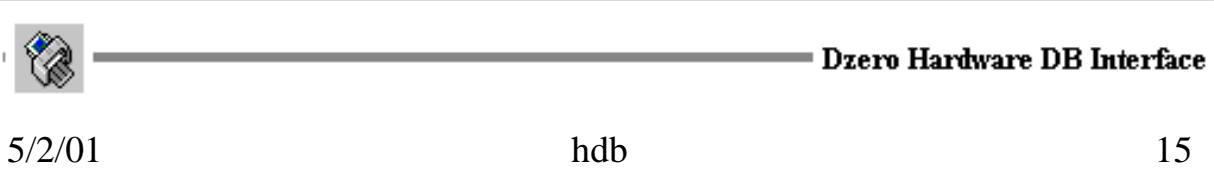

#### Main Menu

Provides access to different functions, by clicking the appropriate button.

Some functions (Edit, Delete, Clone, View) require a device name to be entered in the corresponding blank.

Clicking the  $\frac{1}{2}$  icon brings up a list of all devices currently in the database. Choose one and press the select button. This will fill the corresponding blank with the selected device name.

Pointing mouse over  $\bigoplus$  will provide a more complete description of the function:

► Add Device (Templated) – Add new device and records

- 
- Edit Existing Template Edit a Template
- 
- 
- Clone Existing Device Clone a device
- 
- Find Existing Device Query for a device
- using templates • Add Device (Custom) - Add new device and/or records
	- without templates
	-
- ► Edit Existing Device Edit device and/or records
- Delete Existing Device Delete a device and/or records
	-
- ▶ View Existing Device Displays a device in EPICS format
	-

Clicking the  $\blacksquare$  will bring page with help information on that

topic.

# Add Device (Templated) (1) …

By selecting this function one can add a device and it's records to the database using a predefined template. One is presented with a device building matrix:

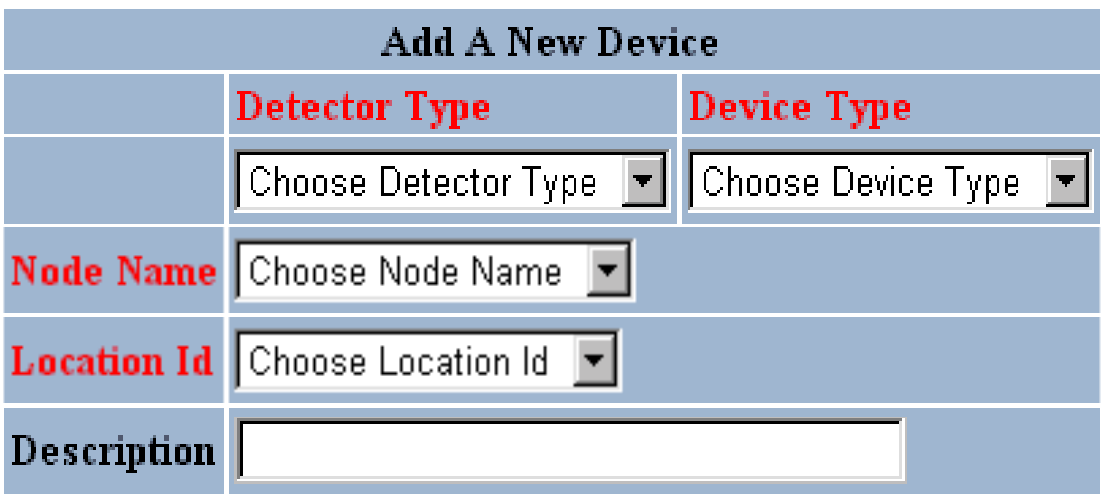

Build Device >>

It is required to make a selection or fill all the fields except 'Description'.

Click on 'Build Device >>' leads to choosing a template:

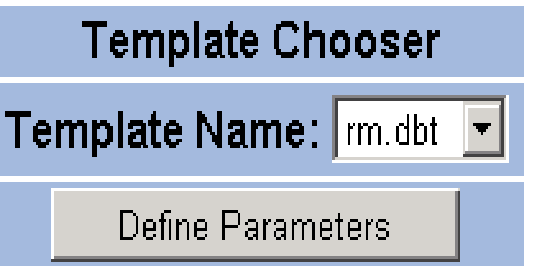

## … Add Device (Templated) (2)

Select a template from the pull-down list and click on 'Define Parameters'

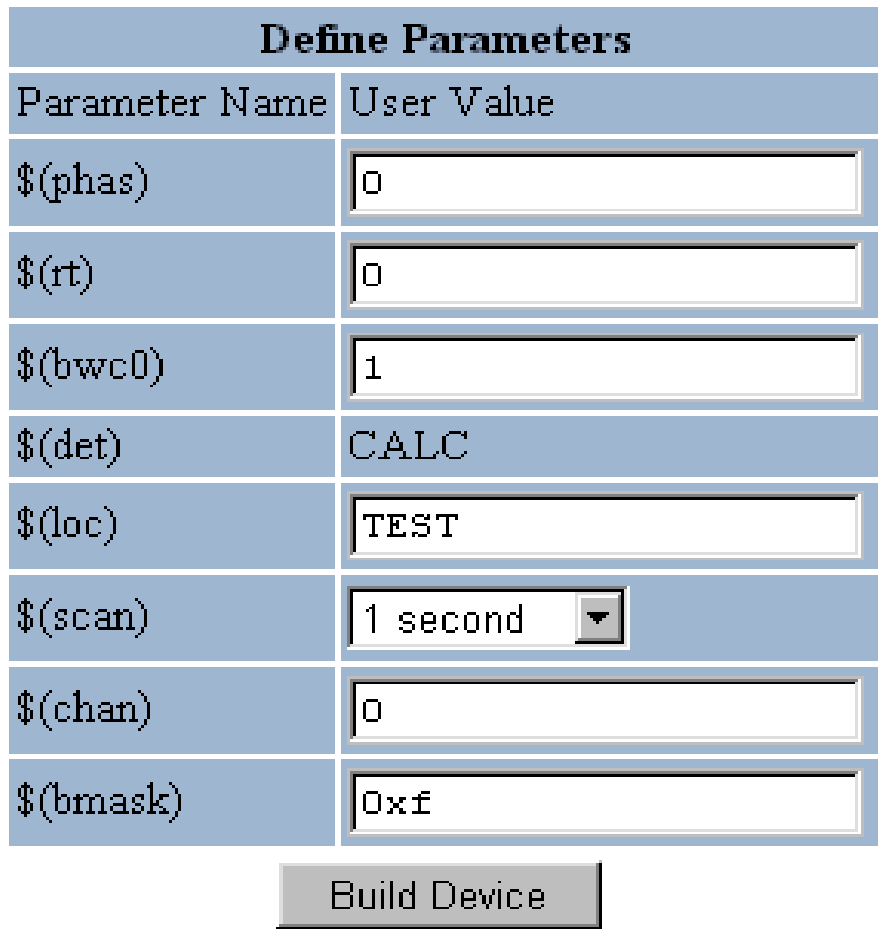

Add value for each parameter !

Once 'Build Device' is clicked, the device is build and stored in the database.

# Edit Existing Template … (1)

By selecting this function one can edit the subsequent records of a template, or records of a custom (i.e. non-templated) device.

Enter the template name or click the list icon

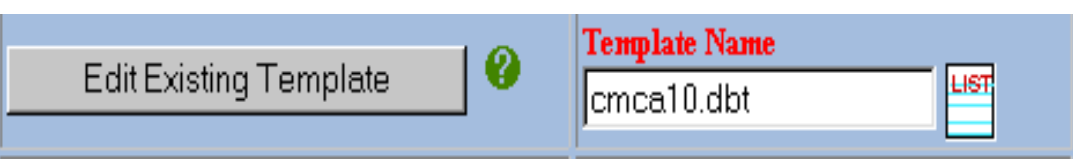

After clicking "Edit Existing Template", one is presented a list of possible records to edit:

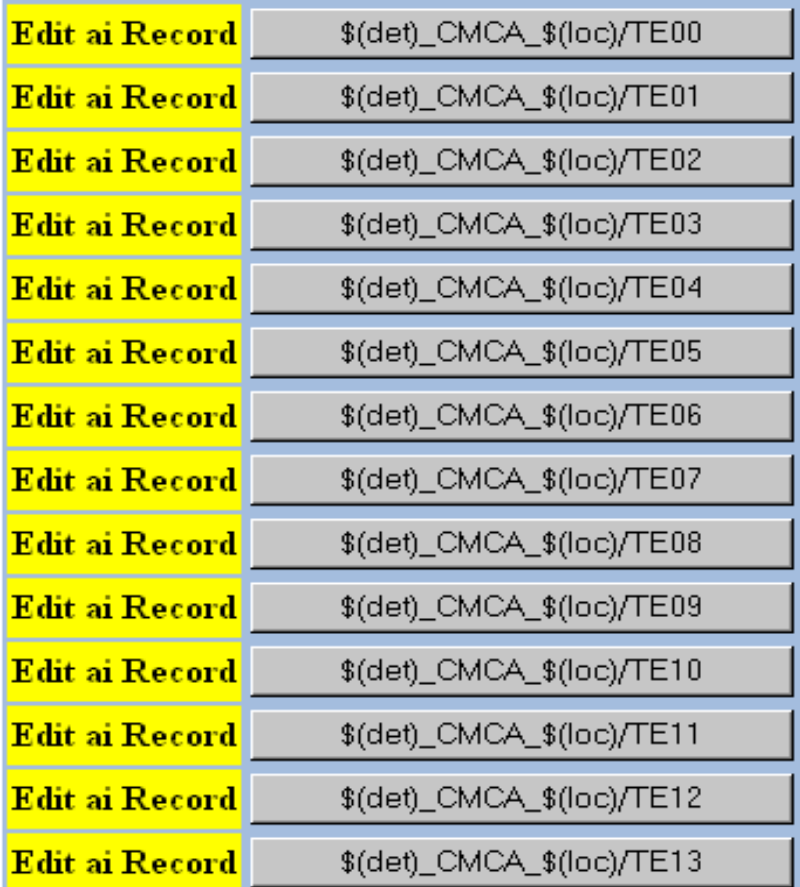

# … Edit Existing Template … (2)

Update field values of the record where needed:

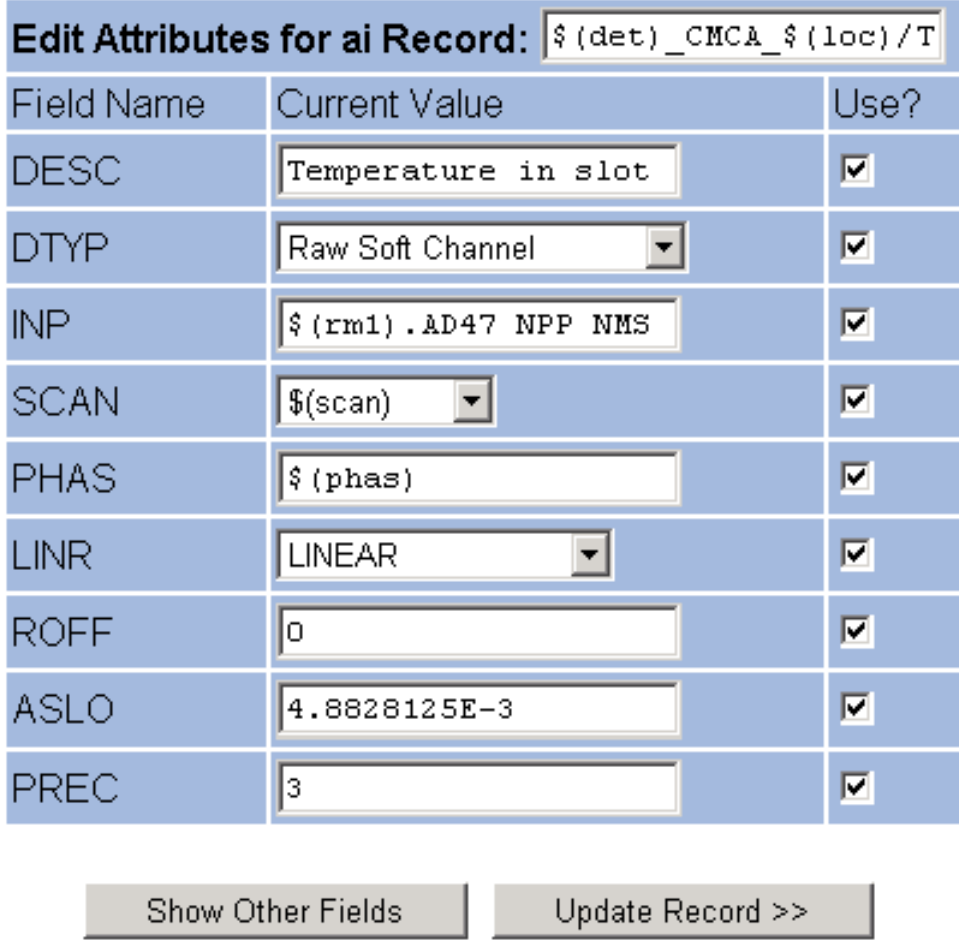

The "Show Other Fields" button allows one to add more fields to the record if needed. Selecting this button provides a comprehensive list of all available fields not in the current record:

# … Edit Existing Template (3)

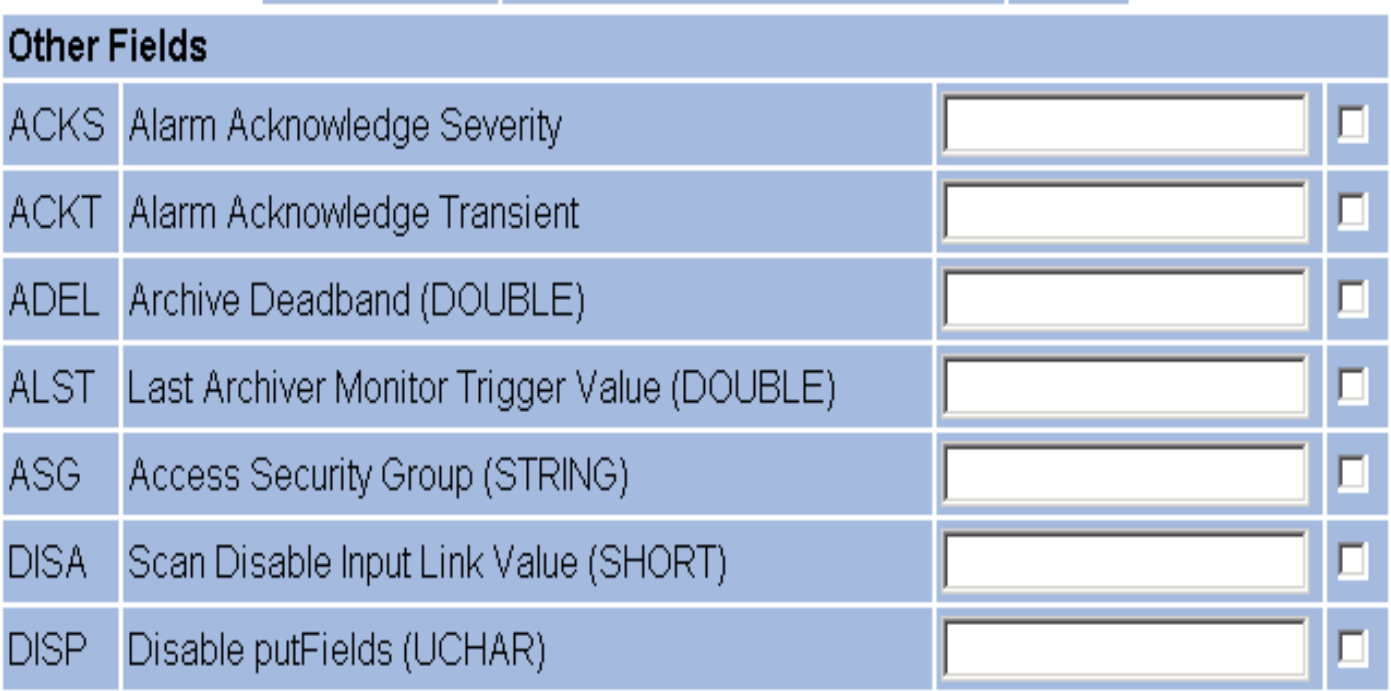

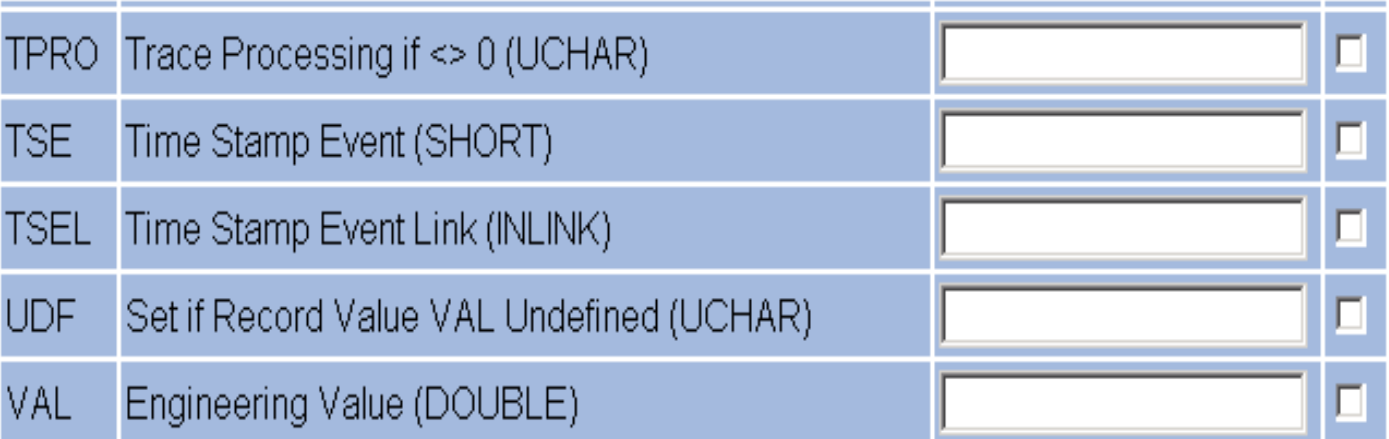

Update Record >>

# Edit Existing Device … (1)

By selecting this function one can edit a device and/or substitution parameters in a template for that device. Enter the template name or click the list icon

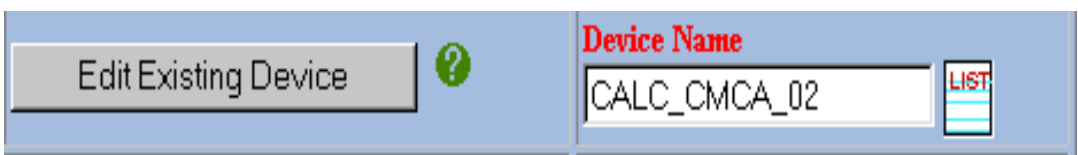

Editing a device:

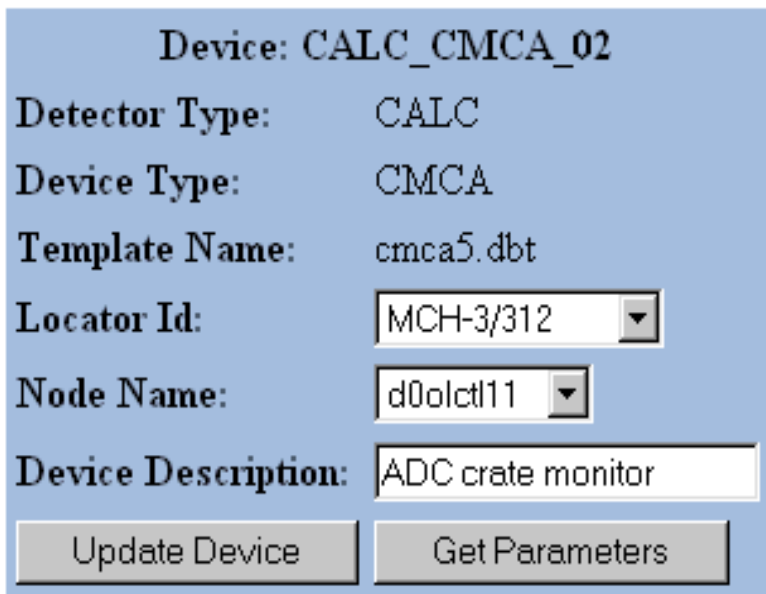

Click "Get Parameters" to get a list of them. Update values of the parameters where needed:

#### … Edit Existing Device (2)

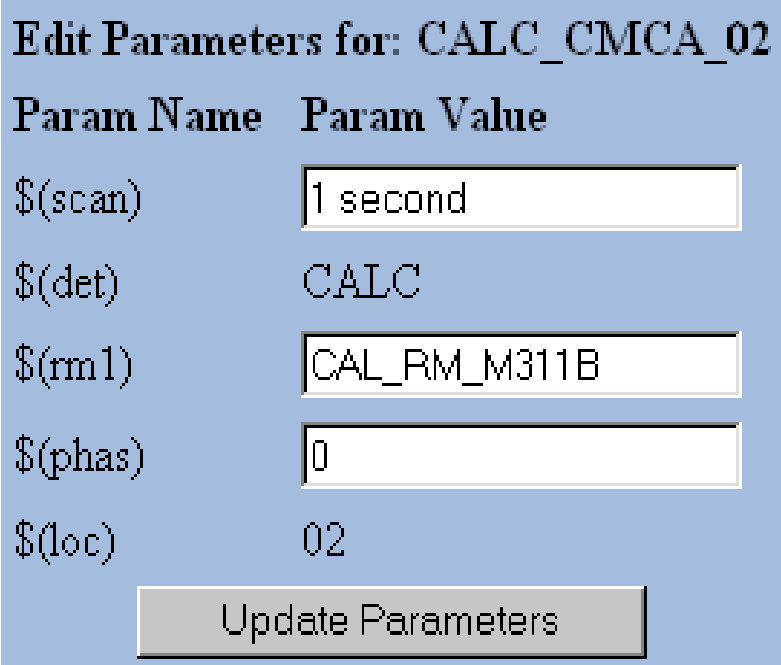

## View Existing Device

By selecting this function one can view and/or print a device in it's fully expanded EPICS format.

Enter the template name or click the list icon  $\overline{\mathbb{B}}$  :

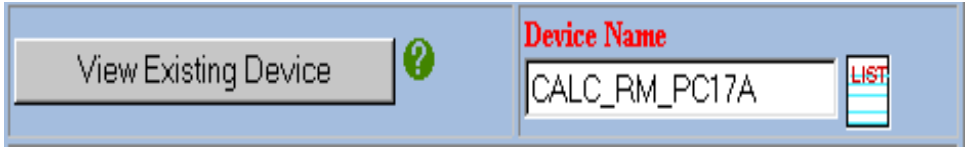

```
Device Name: CALC RM PC17A
Detector Type: CALC
Device Type: RM
Locator Id: PC/17/A
Node Name: dOolctl11
Description: Rack Monitor
record(rm, "CALC RM PC17A")
  ₹
  field(DESC, "Rack monitor on CALC PC17A")
  field(DTYP, "Rack Monitor")
  field(INP, "#0C2 R14")
  field(SCAN, "1 second")
  field(PHAS, "0")
  field(FLNK, "CTL RMI PC17/STAT")
  field(BUCO, "24")
  field(BMASK, "Ox9")
  Y
```
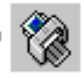